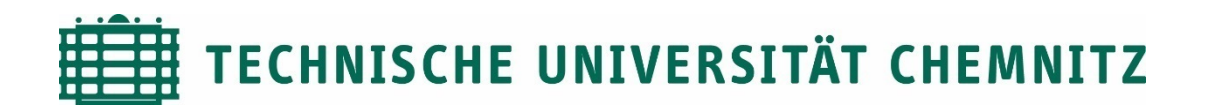

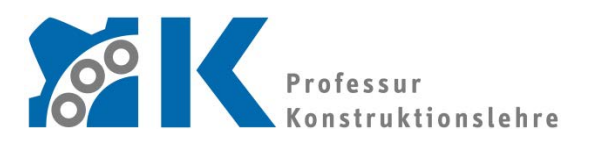

**Prof. Dr. -Ing. E. Leidich**

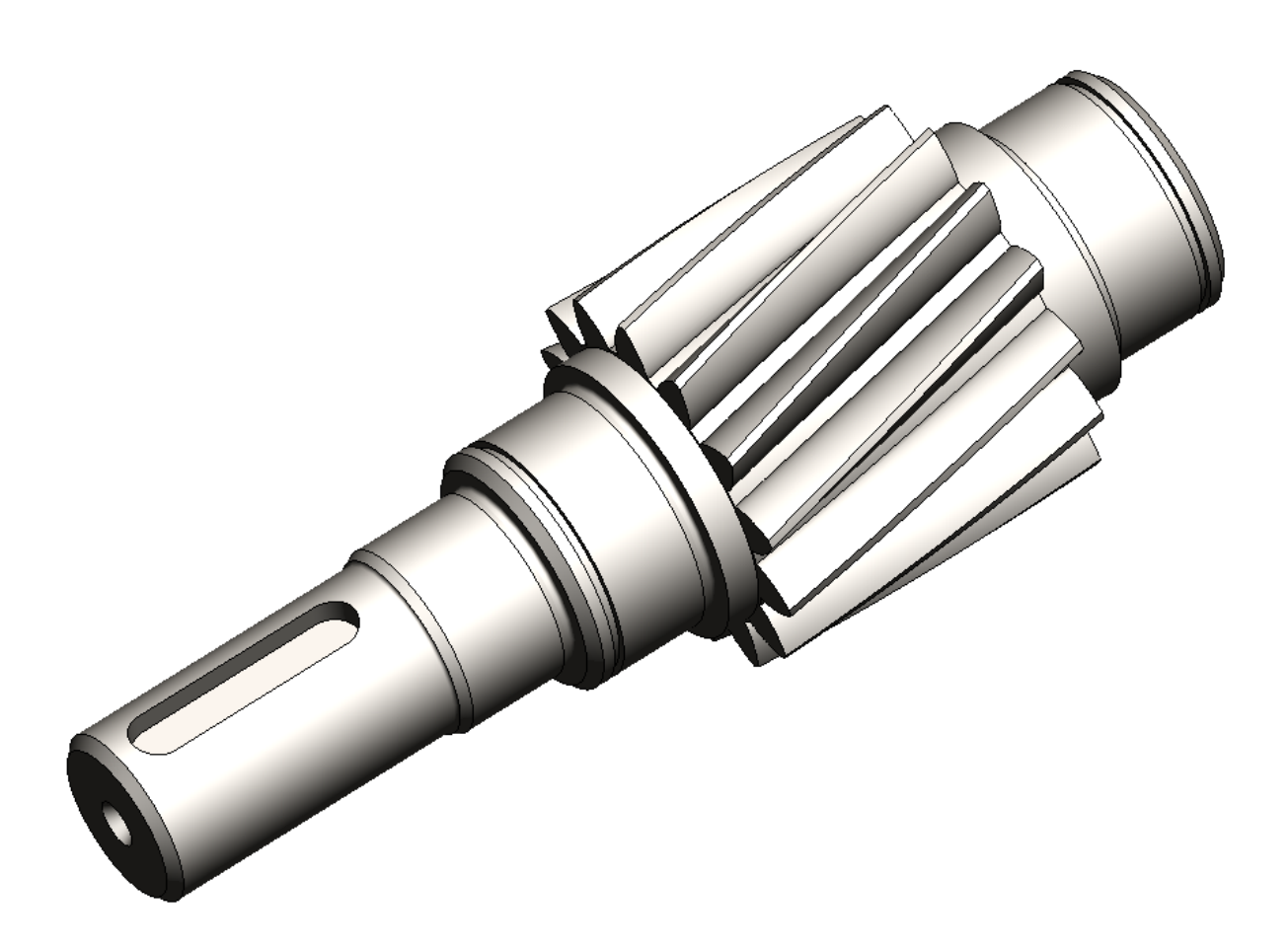

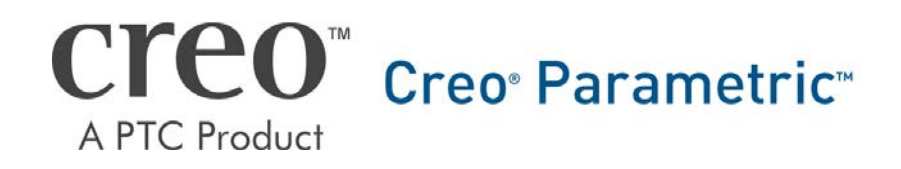

**CAD-Aufbaukurs: Ritzelwelle**

## **Inhaltsverzeichnis**

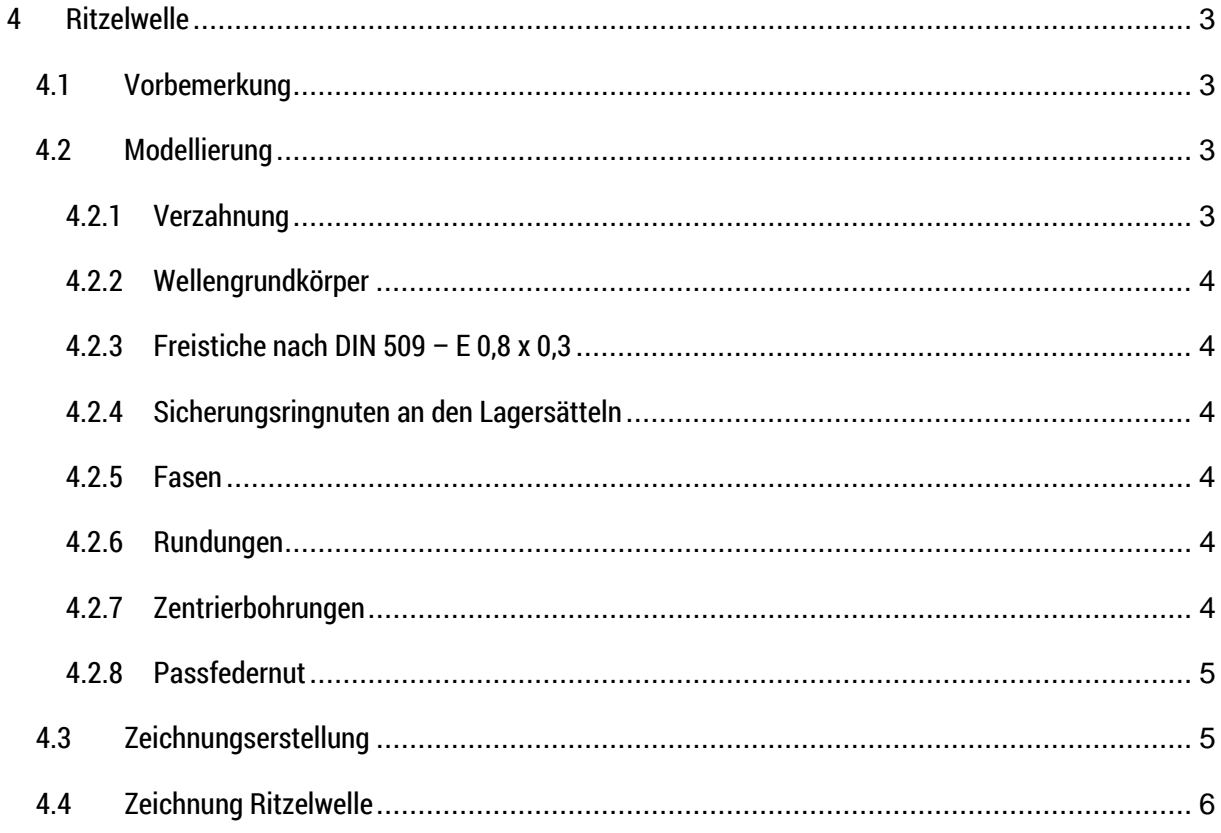

## Symbollegende:

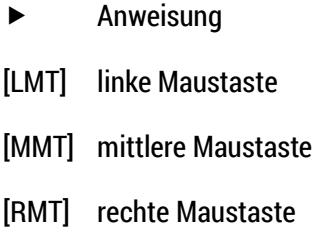

: … : Reiterauswahl

# **Abbildungsverzeichnis (Abb.)**

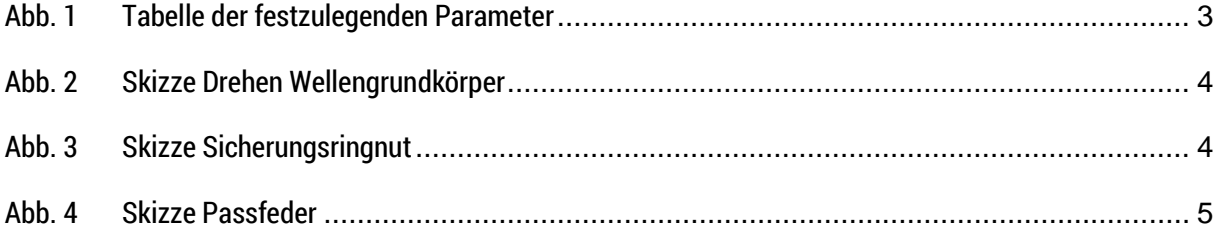

## <span id="page-3-0"></span>**4 Ritzelwelle**

#### <span id="page-3-1"></span>4.1 Vorbemerkung

Die Ritzelwelle soll aus einer Kopie des Zahnrades hervorgehen. So kann die Parametrik der bereits erzeugten Verzahnung wiederverwendet werden.

### <span id="page-3-2"></span>4.2 Modellierung

#### <span id="page-3-3"></span>**4.2.1 Verzahnung**

*Arbeitsverzeichnis festlegen!*

DE Öffnen "012-...-02-02-00.prt" (Zahnrad) ► :Datei: ► Speichern als ► Kopie speichern ► Neuer Name: "012-…-01-01-00.prt" (Ritzelwelle)

**Ritzelwelle öffnen ► im Modellbaum alle KE ab Grundkörper (Drehen) löschen, außer den Skizzen** "ZAHNKONTUR" und "HÄRTEANGABE"

▶ :Modell: Modellabsicht > ▶ Parameter ▶ Eingabe entsprechend der Tabelle

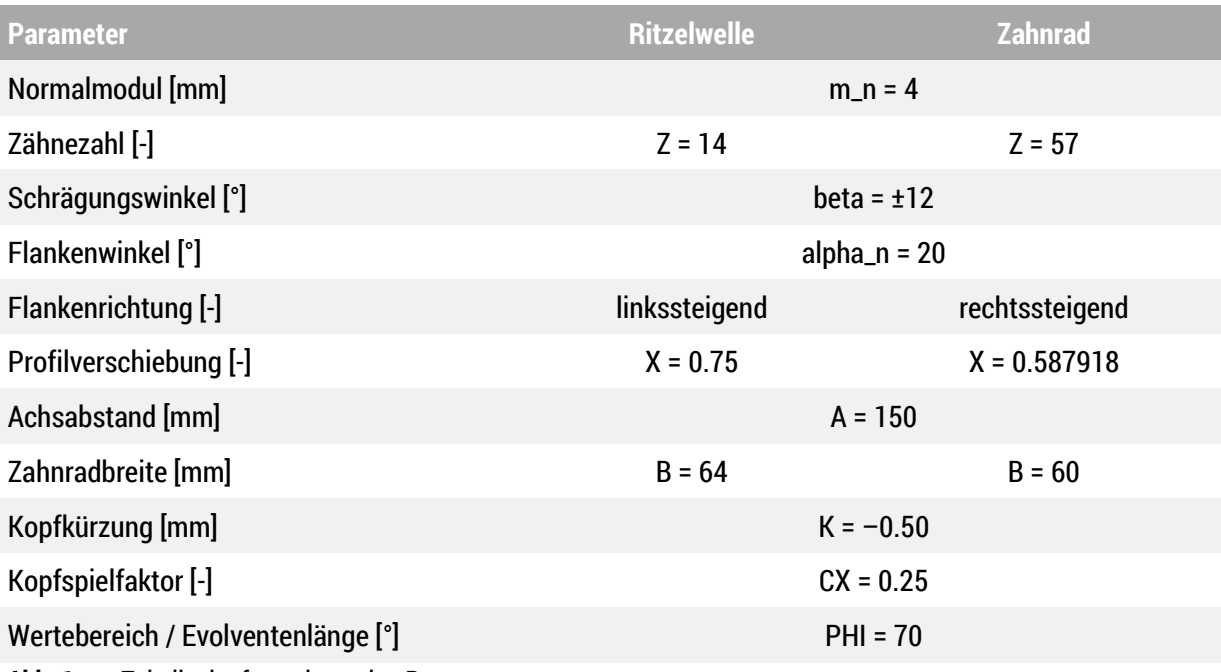

<span id="page-3-4"></span>**Abb. 1** Tabelle der festzulegenden Parameter

Der Parameter "Z" gibt immer die Zähnezahl des aktuellen Zahnrades an, während "Z2" immer die Zähnezahl des gepaarten Zahnrades beschreibt.

Damit sich die Flankenrichtung der Verzahnung umkehrt, muss der Wert "beta" mit einem negativen Vorzeichen versehen werden.

#### <span id="page-4-0"></span>**4.2.2 Wellengrundkörper**

Die Drehen → Skizzenebene: "E\_TEILUNG" → Mittellinie definieren → Rotationsquerschnitt skizzieren  $(Abb. 2)$   $\triangleright$  OK

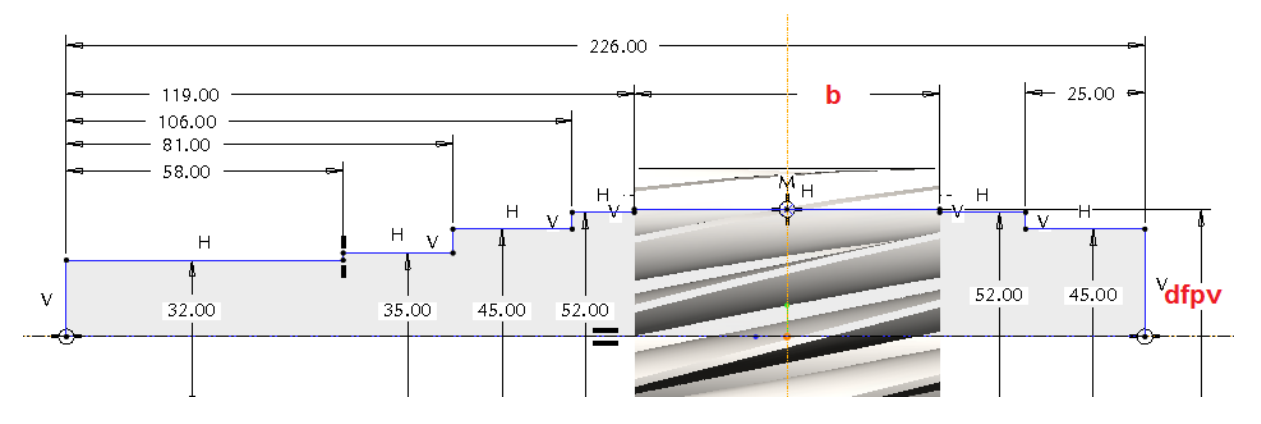

<span id="page-4-6"></span>**Abb. 2** Skizze Drehen Wellengrundkörper

#### <span id="page-4-1"></span>**4.2.3 Freistiche nach DIN 509 – E 0,8 x 0,3**

*siehe Wellenskript S.3, 2.1.3*

#### <span id="page-4-2"></span>**4.2.4 Sicherungsringnuten an den Lagersätteln**

► Material entfernen Skizze siehe

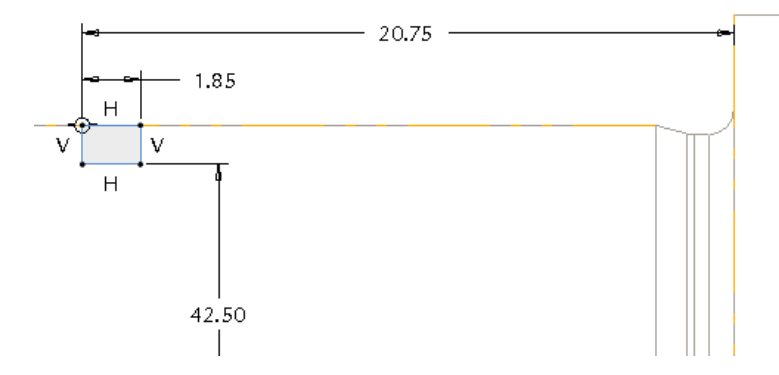

<span id="page-4-7"></span>**Abb. 3** Skizze Sicherungsringnut

erzeugten Einstich auf die zweite Lagerseite kopieren

#### <span id="page-4-3"></span>**4.2.5 Fasen**

► Kanten für die Montage "1x45°" ► Kante Absatz Radialwellendichtring "1x25°"

#### <span id="page-4-4"></span>**4.2.6 Rundungen**

► Innenkante von Wellenabsatz Ø32 zu Wellenabsatz Ø35 wählen ► R=0,8mm

#### <span id="page-4-5"></span>**4.2.7 Zentrierbohrungen**

*siehe Wellenskript S.4, 2.1.6*

#### <span id="page-5-0"></span>**4.2.8 Passfedernut**

Die Passfedernut kann nur durch Erstellung einer Tangentialebene in die Welle eingebracht werden.

$$
\overline{\mathit{\Box}}
$$

► Ebene ► tangential zu Mantelfläche Ø32 und parallel zu E\_TEILUNG ▶ Name: E\_PASSFEDER

 $\triangleright$   $\Box$  Profil  $\triangleright$   $\Box$  Material entfernen  $\triangleright$  in E\_PASSFEDER nach [Abb. 4](#page-5-2) skizzieren

 $\blacktriangleright$  Tiefe: 5mm

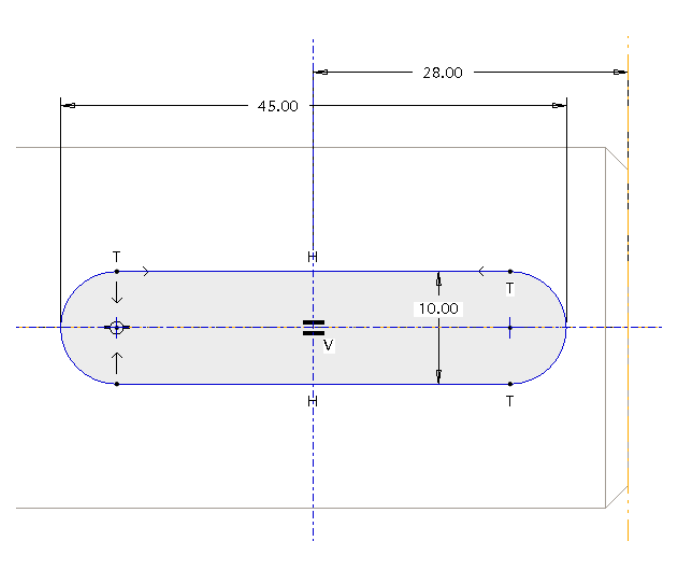

<span id="page-5-2"></span>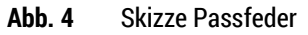

## <span id="page-5-1"></span>4.3 Zeichnungserstellung

*Zeichnung gemäß Zahnrad bzw. Abtriebswelle*

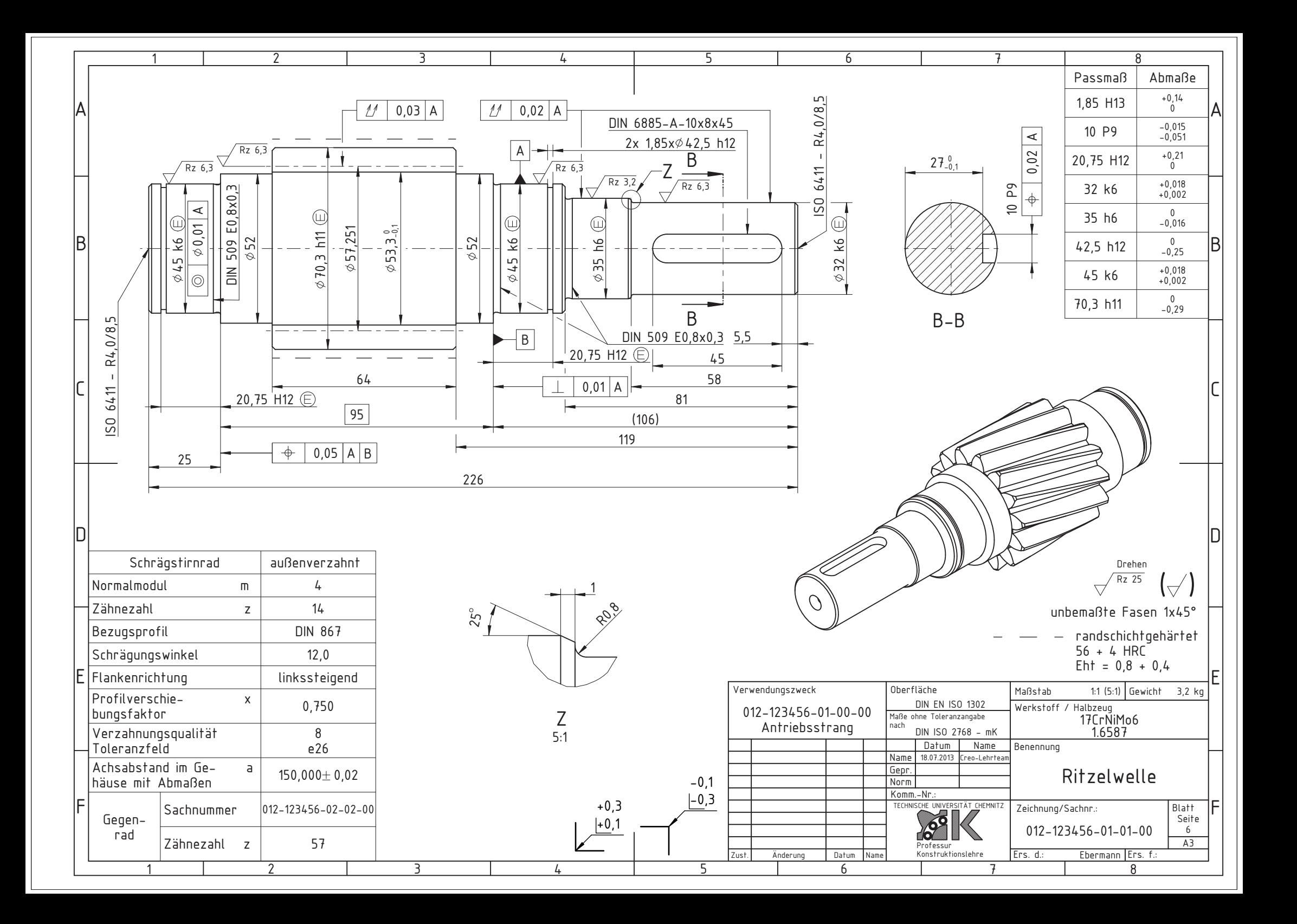